# ФГБОУ ВПО «Воронежский государственный технический университет» Кафедра компьютерных интеллектуальных технологий проектирования

## **МЕТОДИЧЕСКИЕ УКАЗАНИЯ**

к лабораторным работам № 4-5 по дисциплине «Программирование трехмерной графики» для студентов направления 09.03.02 «Информационные системы и технологии» всех форм обучения

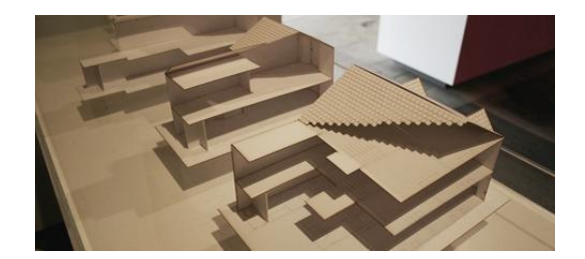

Воронеж 2013

Составители: канд. техн. наук А.Н. Юров, канд. техн. наук М.В. Паринов, ст. преп. В.А. Рыжков канд. техн. наук А.С. Левченко

УДК 004.9

Методические указания к лабораторным работам № 4-5 по дисциплине "Программирование" для студентов направления 09.03.02 «Информационные системы и технологии» всех форм обучения / ФГБОУ ВПО «Воронежский государственный технический университет»; сост. А.Н. Юров, М.В. Паринов, В.А. Рыжков, А.С. Левченко, Воронеж, 2013. 42 с.

Методические указания содержат практический материал по работе с графическими компонентами OpenGL и GLUT.

Предназначены для студентов 2 курса. Ил. 7. Библиогр.: 11 назв.

Рецензент д-р техн. наук, проф. А.В. Кузовкин

Ответственный за выпуск зав. кафедрой д-р техн. наук, проф. М.И. Чижов

Печатается по решению редакционно-издательского совета Воронежского государственного технического университета

© ФГБОУ ВПО «Воронежский

государственный технический

университет», 2013

 $\Omega$ 

## **ВВЕДЕНИЕ**

<span id="page-2-0"></span>Разработка приложений и подсистем САПР требует базовых знаний и приемов проектирования моделей, принципов, лежащих в основе описания поверхностей и кривых заданного вида. При имеющихся навыках, а также основываясь на знании какого-либо языка программирования, подготовить программную подсистему (электронную библиотеку) весьма непросто. Однако у учащихся есть возможность освоить методы и приемы программного моделирования с помощью облегченного комплекта программных решений, которые включает библиотека утилит OpenGL (glut) на языке С++. В методических указаниях приведены примеры, которые могут быть основой в последующих разработках подсистем САПР и позволят приобрести и закрепить полученные навыки на контрольных заданиях.

## **ЛАБОРАТОРНАЯ РАБОТА №4**  МОДЕЛИРОВАНИЕ ПОВЕРХНОСТЕЙ

<span id="page-3-0"></span>**Цель работы**: подготовить объектно-ориентированную модель приложения и выполнить графический вывод поверхности по заданным координатам.

### **Задачи и требования к проекту разработки:**

1.Создать математическую модель некоторой поверхности, передать созданный массив в метод построения геометрических примитивов.

2.Подготовить объектно-ориентированную модель приложения.

3.Создать проект, в котором предусмотрен переход в полноэкранный режим работы с помощью клавиатуры.

## **Теоретические сведения**

Прежде чем рассматривать вопросы, касающиеся поверхностного моделирования, добавим в проект приложения возможность отображать объекты в заданном разрешении при развертке на весь экран.

Получить доступ к режиму отображения объектов, используя не оконный вывод, а графические моды видеокарты и монитора, в glut достаточно просто. Приложение будет работать в так называемом game режиме. Для обеспечения вывода требуемых объектов на весь экран в приложение следует внести следующие строки:

```
//Режим Game 
glutGameModeString("1366x768:60");
glutEnterGameMode();
```
Первая строка определяет разрешение экрана (количество точек по горизонтали и вертикали), а также указывается частота отображения. Причем частота должна соответствовать возможностям вывода лисплея ЭВМ. Таким образом, прежде чем определять тот или иной режим вывода, приложение лолжно запросить и получить список поддерживаемых режимов. Строка glutEnterGameMode () позволит перевести приложение в заданный полноэкранный режим работы. Выход из полноэкранного режима надо предусмотреть по отдельной клавише или комбинации клавиш, так как в случае с окном завершить работу приложения glut не получится (приложения glut используют бесконечный цикл обработки построений). Решение по выходу из программы может быть выполнено следующим образом:

```
void OnKeyPress (unsigned char key, int, int)
 if (key==27) ext(0);
```
В функции реализуется опрос клавиатурных кодов и если код соответствует клавише "ESC", производится выход в ОС.

Теперь рассмотрим примеры приложений, с помощью которых можно получить тот или иной вид поверхности. Подходов к реализации построения поверхностного контура может быть несколько и все они базируются на математических методах задания точек в пространстве по определенным правилам, с помощью ключевых зависимостей, некотором случайным набором координат, характеризующих высоты задания уровня некоторой поверхностной сетки и т.д. Кроме всего прочего, в glut можно непосредственно задать набор точек (например, воспользовавшись массивом или структурой координат ключевых точек) и соединить их между собой. Чем меньше будет дискретность между точками, тем точнее будут

 $\mathcal{R}$ 

выполнены переходы между ними. Можно напрямую задать координаты точек в функции glVertex3d(x,  $v$ , z); и в секции  $q$ lBegin(GL LINES);  $q$ lEnd(); соединить их между собой, что приведет к созданию простейшего поверхностного построения. Следующий пример реализует подобные построения. Для поверхности определены 15 ключевых точек с координатами по x,y,z и построены линии связи между точками. Кроме того, в примере реализована обработка сообщений от клавиатуры с использованием курсорных клавиш для изменения взгляда на построенный объект.

```
#include <GL/glut.h> 
    #include <iostream> 
    #include <GL/gl.h> 
//класс, в котором производятся расчеты и 
//вычисления позиций точек class 
    base_geometry 
    { 
    protected: 
       static int rx, ry;
    static void build() 
        { 
       glBegin(GL_LINES); 
    glColor3d(0,1,0); //Профильный
    контур 1 glVertex3d(-5,5,0); 
    qlVertextex3d(-3,5,5);qlVertex3d(-3, 5, 5);
    glVertex3d(0,5,0); 
    qlVertex3d(0, 5, 0);
    qlVertex3d(3,5,1);
    qlVertex3d(3,5,1);
    glVertex3d(5,5,0); //Профильный
    контур 2 qlVertex3d(-5,0,0);
    glVertex3d(-3,0,1); 
    qlVertex3d(-3,0,1);
    glVertex3d(0,0,0);
```

```
glVertex3d(0,0,0); 
    qlVertex3d(3,0,1);
    qVertex3d(3,0,1);
    glVertex3d(5,0,0); //Профильный
    контур 3 qlVertex3d(-5,-5,0);
    qlVertextex3d(-3,-5,1);qlVertextex3d(-3,-5,1);glVertex3d(0,-5,0); 
    qVertex3d(0,-5,0);qlVertex3d(3,-5,5);
    qVertex3d(3,-5,5);glVertex3d(5,-5,0); 
    //Соединение поперечное между 2 точками №1 
    glVertex3d(-5,-5,0); glVertex3d(-5,0,0); 
    //Соединение поперечное между 2 точками №2 
    glVertex3d(-5,0,0); glVertex3d(-5,5,0); 
    //Соединение поперечное между 2 точками №3 
    glVertex3d(-3,-5,1); glVertex3d(-3,0,1); 
    //Соединение поперечное между 2 точками №4 
    glVertex3d(-3,0,1); glVertex3d(-3,5,5); 
    //Соединение поперечное между 2 точками №5 
    glVertex3d(0,-5,0); glVertex3d(0,0,0); 
    //Соединение поперечное между 2 точками №6 
    glVertex3d(0,0,0); glVertex3d(0,5,0); 
    //Соединение поперечное между 2 точками №7 
    glVertex3d(3,-5,5); glVertex3d(3,0,1); 
    //Соединение поперечное между 2 точками №8 
    glVertex3d(3,0,1); glVertex3d(3,5,1); 
    //Соединение поперечное между 2 точками №9 
    glVertex3d(5,-5,0); glVertex3d(5,0,0); 
    //Соединение поперечное между 2 точками №10 
    glVertex3d(5,0,0); glVertex3d(5,5,0); 
    qlEnd(); }
    }; 
    int base geometry::rx=0; int
    base qeometry::ry=0;
//Класс по заданию начальных параметров сцен и
```

```
//вызову расчетных функций class 
    base:public base_geometry 
    { 
    public: 
        static void OnReshape(int w, int h) 
    \{//При делении на 0, присвоить следующее значение 
    if (h==0) h=1;
//установить область окна отображения 
    glViewport(0,0,w,h); 
//установить матрицу проекции 
    glMatrixMode(GL_PROJECTION); 
    glLoadIdentity(); 
//используем перспективную проекцию 
    gluPerspective(45,(float)w/h,0.1,100); 
//возврат к матрице моделирования, чтобы была 
//возможность перемещать построенный объект 
    glMatrixMode(GL_MODELVIEW); 
    glLoadIdentity(); 
     } 
       static void OnDraw() 
       { 
     glClear(GL_DEPTH_BUFFER_BIT|GL_COLOR_BUFFER_
BIT); 
    glLoadIdentity(); 
     gluLookAt( rx,ry,10, 
                       0, 0, 0,0, 1, 0;
//Вызов функции моделирования поверхности 
    build(); glutSwapBuffers(); 
    } 
    static void OnInit() 
    { 
     glEnable(GL_DEPTH_TEST); 
    } 
    static void OnKeyPress(int key, int, int) {
```

```
{ switch(key) { 
    case GLUT KEY LEFT:
    rx++; if (rx>40)<br>rx=40; break: case
               break; case
    GLUT KEY RIGHT: rx-
    -; \overline{\text{if (rx < -40)} \text{rx}}40; break; case 
    GLUT KEY UP: ry++;if -\frac{1}{(r_v)} \frac{1}{20};
    break; case 
    GLUT KEY DOWN: ry--
    ; if (ry<-30) ry=-
    30; break; 
    default: 
           break; 
    } 
    } 
    glutPostRedisplay(); 
    } 
    static void OnExit() 
    { 
    } }; 
    int main(int argc,char** argv) 
    { 
    base *pointer=new base(); 
//начальные установки для glut 
   glutInit(&argc,argv); //запрос на
   использование буфера грубины, RGBA 
//режима отображения и двойной буферизации при 
//выводе 
    glutInitDisplayMode(GLUT_DEPTH|GLUT_RGBA|GLU
T_DOUBLE);
//размер окна вывода 
   glutInitWindowSize(800,600); 
//создание окна с заголовком 
   glutCreateWindow("Build plato: Up/Down-
```

```
round Y,Left/Right-round X"); 
//вызов функции по отображению сцены 
    glutDisplayFunc(pointer->OnDraw); 
//функция обработки изменений в заданном окне 
    glutReshapeFunc(pointer->OnReshape); 
//функция по обработке событий от специальных 
//клавиш glutSpecialFunc(pointer-
    >OnKeyPress); 
//вызов метода с пользовательскими установками 
    pointer->OnInit(); 
//производится вызов функции, когда приложение 
//завершает свою работу atexit(pointer-
    >OnExit); 
//функция обеспечивает выполнение приложения в 
//некотором цикле 
    glutMainLoop(); return 
    0; 
    }
```
На рисунке 1 представлена работа приложения по моделированию некоторого контура поверхности. Видно, что поверхность однозначно определена, нет возможности детализировать объект, отсутствуют сглаживающие переходы и т.д. Все указанные недостатки можно решить с помощью аналитического расчета и задания по некоторой предопределенной структуре данных.

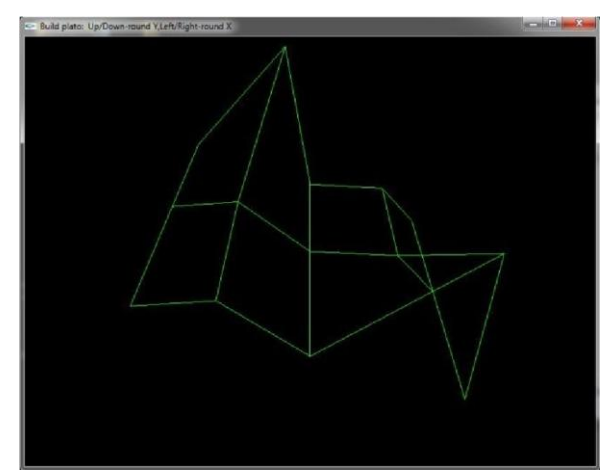

Рис. 1. Простейшее представление поверхности

В следующем примере показано, как произвести построение поверхности, которая задана группой точек (базовые 16), а от них получить направляющие для детализации объекта. Детализация поверхности определяется клавишами '+" и "-,, повороты по осям х и у, клавишами 'a' и 'd', 'w" и "x". Однако если клавиатурная раскладка будет работать в кириллическом режиме или режим Caps Lock активен, вращение объекта получено не будет. Код подробно прокомментирован, а на рисунке 2 представлен результат работы glut-приложения.

```
#include <GL/glut.h> 
    #include <GL/freeglut.h> 
    #include <iostream> 
    #include <GL/gl.h> 
//структура определяет набор координат для 
//построения поверхности 
    struct Point { 
    float x; float y; 
    float z; 
    };
```

```
//группа точек, которые определяют поверхность 
//(некоторую выпуклость) Point 
    Points[4][4] ={ 
             { 10,0,10 }, 
             { 5,0,10 }, 
            \{-5, 0, 10\},
      }, 
      { 
            \{-10, 0, 10\}\{10, 0, 5\},
            \{ 5, 6, 5 \},
            \{-5, 6, 5\},
      }, 
      { 
            \{-10, 0, 5\}\{10, 0, -5\},
            \{ 5, 6, -5 \}\{-5, 6, -5\},
      }, 
      { 
            \{-10, 0, -5\}\{10, 0, -10\},
            \{ 5, 0, -10 \}{-5,0,-10},
     } 
     }; 
            \{-10, 0, -10\}//класс, в котором производятся расчеты и 
//вычисления позиций точек class 
    surface 
     { 
    protected: 
//уровень детализации и изменения частоты
```

```
//отрисовки static unsigned
    int size:
//вращение объекта вдоль горизонтальной оси под
//некоторым углом
    static int roundx;
//вращение объекта вдоль вертикальной оси под
//некоторым углом static
    int roundy;
//Так как структурой определено 16 основных
//точек, можно получить 4 кривые
//произвольного поверхностного представления.
//Функция является основной, так
//как выполняет задачу для каждого ряда из
//четырех точек в и-направлении получить
//4 новые точки. Новые точки сформируют кривую в
// у-направлении, что позволит вычислить
//оставшиеся точки static Point
    CalculateU(float t, int row) {
//послелняя точка
    Point p:
//инвертирование значения t (замена на обратное)
    float it = 1.0f-t;
//вычисление связующих функций по построению
1/поверхности float b0 =
    t***t: float b1 =
    2*t*t*it; float b2 =
    2*t*it*it; float b3 =
    i t * i t:
// сложение результирующих точек и соответствующим
```

```
//им связующих функций
```

```
p.x = b0*Points[row][0].x +b1*Points[row][1].x +b2*Points[row][2].x +b3*Points[row][3].x;
```

```
p.v = b0*Points[row][0].y +b1*Points[row][1].y + 
    b2*Points[row][2].y + 
    b3*Points[row][3].y ; 
    p.z = b0*Points[row][0].z + b1*Points[row][1].z + 
    b2*Points[row][2].z + 
    b3*Points[row][3].z ; 
     return p; 
    } 
    //CalculateV() 
//Для получения 4 точек в U направлении, 
//необходимо использовать те точки, которые были 
//получены путем расчета кривых в V направлении. 
//Функция использует промежуточные точки и 
//создает конечные для построения заданной 
//поверхности static Point CalculateV(float 
    t,Point* pnts) 
{ 
     Point p; 
//Изменение значения t на обратное 
    float it = 1.0f-t;
//вычисление связующих функций по построению 
//поверхности float b0 =t***t; float b1 =
    3*t*t*t; float b2 =
    3*t*it*it; float b3 =it*it*it; 
//сложение результирующих точек и соответствующим 
//им связующих функций 
     p.x = b0*pnts[0].x +b1*pnts[1].x + b2*pnts[2].x +b3*pnts[3].x;
```

```
p.y = b0*pnts[0].y +b1*^{pnts}[1].y + b2*^{pnts}[2].y +b3*pnts[3].y ;
     p.z = b0*pnts[0].z +b1*^{pnts}[1].z + b2*^{pnts}[2].z +b3*ents[3].z; return p;
    \mathcal{F}//Calculate()//Вычисление точек по и и у параметрам в
//диапазоне от 0,0 до 1,1.
    static Point Calculate (float u, float v) {
//необходимо оценить 4 кривые в и направлении.
//при этом точки будут сохранены во временном
//массиве
     Point temp[4];
//вычисление каждой точки в конечной у кривой
    temp[0] = CalculateU(u, 0); temp[1] =CalculateU(u, 1); temp[2] =
    CalculateU(u, 2); temp[3] =
    CalculateU(u, 3);
    //после получения 4 точек, можно производить
//вычисления в у направлении.
//таким образом формируются финальные точки
    return CalculateV(v, temp);
    } public:
    surface()\left\{ \right.\} } ;
    unsigned int surface::size=4;
    int surface:: roundx=12; int
    surface::roundv=15;
//Класс по заданию начальных параметров сцен и
//вызову расчетных функций class
    base: public surface
    \left\{ \right.public:
```
 static void OnReshape(int w, int h) { //При делении на 0, присвоить следующее значение if  $(h==0)$   $h=1$ : //установить область окна отображения glViewport(0,0,w,h); //установить матрицу проекции glMatrixMode(GL\_PROJECTION); glLoadIdentity(); //используем перспективную проекцию gluPerspective(45,(float)w/h,0.1,100); //возврат к матрице моделирования, чтобы была //возможность перемещать построенный объект glMatrixMode(GL\_MODELVIEW); glLoadIdentity(); } static void OnDraw() { //очистка буфера глубины сцены glClear(GL\_DEPTH\_BUFFER\_BIT|GL\_COLOR\_BUFFER\_ BIT); //обнулить предыдущие значения при построении glLoadIdentity(); // установить позицию камеры просмотра gluLookAt( roundx,roundy,22, //просмотр с позиции смотрящего  $0, 0, 0.$ //целевые точки  $0, 1, 0);$ //в направлении  $q$ lColor3f $(1,1,0)$ ; //Назначить размер точек glPointSize(5); glBegin(GL\_POINTS); //использовать параметрическое значение for(unsigned int  $i=0$ ; $i!=$ size; $+i$ ) { //вычисление параметрического u значения float  $u = (float)i/(size-1);$ for(unsigned int  $j=0$ ; $j!=size;++j$ ) {

```
// вычисление параметрического и значения
    float v = (float)j/(size-1);
     //расчет точек на поверхности
                 Point p = Calculate (u, v) ;
                 //отрисовка точки
           glVertex3f(p.x,p.y,p.z);\mathcal{E}\mathcal{F}qlllnd();
//так как изображение уже подготовлено и
//находится в скрытой (обратной) части буфера
//необходимо переместить его в видимую часть (в
//фронтальную), чтобы отобразить картинку
    qlutswapBuffers();
    static void OnInit ()
    glEnable (GL DEPTH TEST) ;
    \mathcal{F}static
                void OnKeyPress(unsigned char
key, int, int) { switch (key) {
//увеличиваем значение по числу объектов в точках
    case '+':
           ++size:break:
//уменьшаем значение по числу объектов в точках
    case '-':
           --size://но минимальное значение может быть не менее 3.
     if (size<3)
                 size=3;break; case 'a':
           roundx++:
            if (roundx>45) roundx=45;
    break:
               case 'd':
    roundx--;
```

```
 if (roundx<-45) roundx=-45;; 
    break; case 'w': 
    roundy++; 
             if (roundy>45) roundy=45; 
    break; 
         case 'x': 
    roundy--; 
             if (roundy<-45) roundy=-45;; 
    break; 
    default: 
            break; 
     } 
//glut запрос по перестроению изображения на 
//экране 
    glutPostRedisplay(); 
    } 
    static void OnExit() 
    { 
    } }; 
    int main(int argc,char** argv) 
    { 
     base *pointer=new base(); 
//начальные установки для glut 
    glutInit(&argc,argv); 
//запрос на использование буфера глубины, RGBA 
//режима отображения и двойной буферизации при 
//выводе 
    glutInitDisplayMode(GLUT_DEPTH|GLUT_RGBA|GLU
T_DOUBLE);
//размер окна вывода 
    glutInitWindowSize(800,600); 
//создание окна с заголовком 
    glutCreateWindow("Surface: +/- size, a/d-
round X, w/x-round Y'');
//вызов функции по отображению сцены 
    glutDisplayFunc(pointer->OnDraw);
```

```
//функция обработки изменений в заданном окне 
    glutReshapeFunc(pointer->OnReshape); 
    //функция по обработке событий от клавиатуры 
    glutKeyboardFunc(pointer->OnKeyPress); 
//вызов метода с пользовательскими установками 
     pointer->OnInit(); 
//производится вызов функции, когда приложение 
//завершает свою работу atexit(pointer-
    >OnExit); 
//функция обеспечивает выполнение приложения в 
//некотором цикле 
    glutMainLoop(); return 
    0; 
    } 
         size, a/d-round X.w/x-round \
```
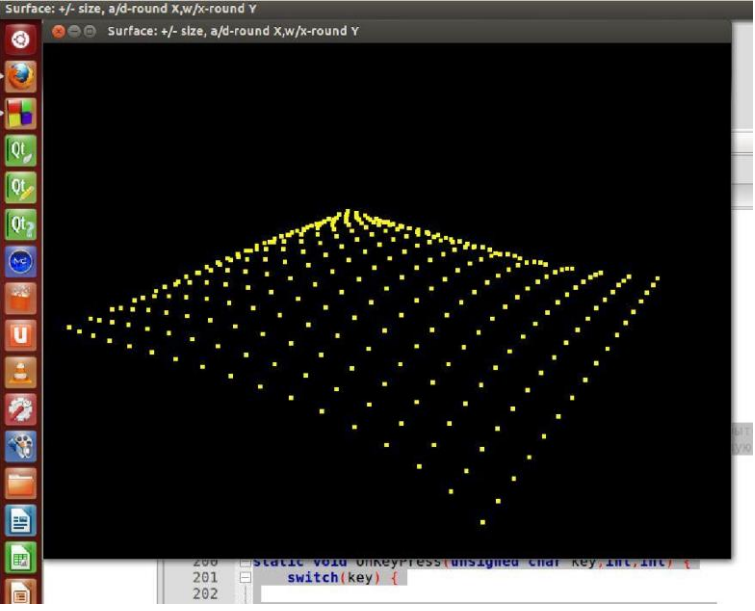

Рис. 2. Моделирование поверхности расчетными точками

На рисунке 3 показан вид поверхности по функции, зависящей от значений двух переменных. Листинг программы, приведенный по тексту, содержит уже известные команды и позволяет подготовить вывод на экран несколько поверхностей, которые определены пользователем в зависимости от нажатия функциональных клавиш (F1-F5). Поворот по осям, как и в рассматриваемых примерах, выполнен с помощью курсорных клавиш. Степень кривизны поверхности определяется клавишами PgUp-PgDown.

Приложение подготовлено по материалам сайта www.3d how2.org.ua

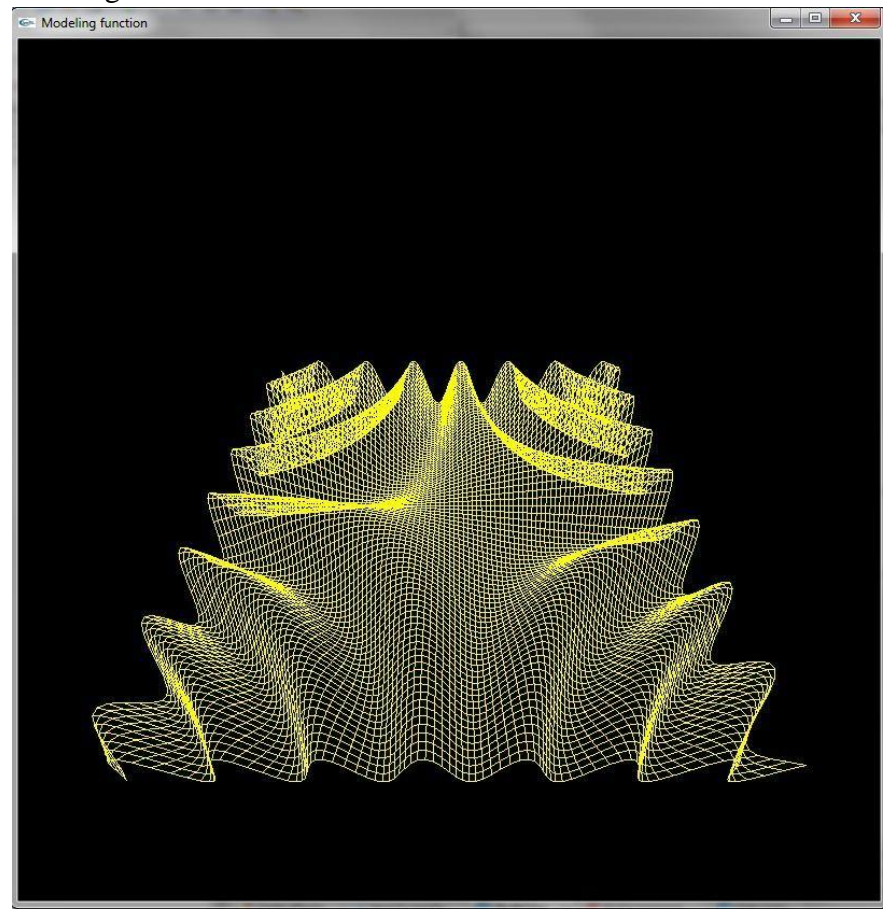

```
Рис. 3. Моделирование поверхностей с использованием
               математических функций
     #include <GL/glut.h>
     #include <stdlib.h>
     #include <cmath>
     class modeling
     \left\{ \right.static int rx, ry;
     static int curvature;
     static int view:
     public:
//Задана функция вида static inline float
     func(float x, float y)
     \left\{ \right.switch (view)
         \sqrt{2}case 1:
//Некоторая синусоидальная функция двух
//переменных return sin(x * y *
     0.0001 *curvature; break;
     case 2://Построение функции тангенса, зависящей от х и у
     return tan(x * y * 0.0001) *curvature;
     break: case 3:
//Некоторая логарифмическая зависимость
     return log(x * y * 0.0001) * curvature;break:
                case 4://Гиперболический параболоид return ((x*x/2-
     y*y/4) *0.00001) *curvature;
                                       break;
     case 5: return \exp(x * y/3 * x)0.0001)*curvature; break;
           default\cdotreturn sin(x * y * 0.0001) * curvature;
     break:
```

```
 } } 
static void display() 
{ 
     glClear(GL_COLOR_BUFFER_BIT); 
glPushMatrix(); 
qITranslatef(0, 0, -800);glRotatef(-30, 1, 0, 0); 
glColor3d(1,1,0); gluLookAt( 
rx,ry,150, 
                      0, 0, 0,0, 1, 0;
    for (float x = -480; x < 480; x \neq 10) {
glBegin(GL_LINE_STRIP); 
    for (float y = -480; y < 480; y == 10)
\{qlVertex3f(x, y, func(x, y));
 } 
glEnd(); 
     } 
    for (float y = -480; y < 480; y == 10){
glBegin(GL_LINE_STRIP); 
    for (float x = -480; x < 480; x \neq 10)
\{qlVertex3f(x, y, func(x, y));
 } 
glEnd(); 
 } 
glPopMatrix(); 
glutSwapBuffers(); 
     } 
static void OnReshape(int w, int h) 
     { 
          glClearColor(0, 0, 0, 1.0); 
     if (h==0)h=1:
     glMatrixMode(GL_PROJECTION);
```

```
glLoadIdentity(); 
glFrustum(-100, 100, -100, 100, 100, 2000); 
     glMatrixMode(GL_MODELVIEW); 
    glLoadIdentity(); 
    } 
static void OnKeyPress(int key, int, int) {
     { 
      switch(key) { case
GLUT KEY LEFT: rx++;if (x \times 400) rx=400;break; case 
GLUT KEY RIGHT: rx--;if (rx<-400) rx=-400; 
break; case GLUT_KEY_UP: 
ry++; if (ry>400)ry=400; break; case 
GLUT KEY DOWN: ry--;if -\frac{1}{(ry<-400)} ry=-400;break; case 
GLUT_KEY_PAGE_DOWN: 
     curvature--; 
break; case 
GLUT_KEY_PAGE_UP: 
     curvature++; 
break; case 
GLUT_KEY_F1: 
     view=1; 
break; case 
GLUT KEY F2:
     view=2; 
break; case 
GLUT KEY F3:
     view=3; 
break; case
```

```
GLUT KEY F4:
```

```
 view=4; 
break; case 
GLUT KEY F5:
       view=5; 
       break; 
      default: 
break; 
      } 
      } 
      glutPostRedisplay(); 
} 
}; 
//Параметры по умолчанию
int modeling::rx=0; int 
modeling::ry=0; int 
modeling::curvature=0; 
int modeling::view=1; 
int main(int argc, char **argv) 
{ 
 modeling *pnt; 
pnt=new modeling(); 
glutInit(&argc, argv); 
glutInitDisplayMode(GLUT_DOUBLE|GLUT_RGB);
glutInitWindowSize(800, 800); 
glutInitWindowPosition(20, 86); 
glutCreateWindow("Modeling function"); 
glutReshapeFunc(pnt->OnReshape); 
glutDisplayFunc(pnt->display); 
glutSpecialFunc(pnt->OnKeyPress); 
glutMainLoop(); 
}
```
С помощью операций вращения можно смоделировать некоторый контур и получить объект glut. В следующем примере показано, как использовать функцию glRotate(m, bool\_x, bool\_y, bool\_z) для создания грубой

модели поверхности. Параметры указанной функции следующие: mугол поворота, bool\_x=1, если требуется вращение вокруг оси x, 0-вращение по оси х не задано, bool\_y и bool\_z задаются аналогичным образом.

```
#include <GL/glut.h> 
      #include <iostream> 
      #include <GL/gl.h> 
//класс, в котором производятся расчеты и 
//вычисления позиций точек 
     class base_geometry 
      { 
     protected: 
         static int rx, ry, size; static
      void build() 
      { 
     glClear(GL_DEPTH_BUFFER_BIT|GL_COLOR_BUFFER_
BIT); glLoadIdentity();
     glTranslatef(0, 0, -800); 
      gluLookAt( 0,ry,20, 
                             0,0,0, 
                       0, 1, 0;
      for (int m=0;m<10*size;m++)
      \{ glRotatef(m, 0, 1, 0);{ 
     glBegin(GL_LINE_STRIP);
      glColor3d(1,1,1); 
      glVertex3d(1*size,1*size,0); 
      glVertex3d(2*size,1*size,0); 
      glVertex3d(2*size,2*size,0); 
      glVertex3d(1*size,2*size,0); 
      glVertex3d(1*size,1*size,0); glEnd(); 
      } } 
          glutSwapBuffers(); 
      } };
```

```
int base geometry::rx=0; int
     base geometry::ry=0; int
      base geometry::size=90;
//Класс по заданию начальных параметров сцен и 
//вызову расчетных функций class 
     base:public base_geometry 
      { 
     public: 
      static 
     void 
      OnReshape
      (int w, 
      int h) 
      \left\{ \begin{array}{c} 1 \end{array} \right.//При делении на 0, присвоить следующее значение 
      if (h==0) h=1;
      //установить область окна отображения 
            glViewport(0,0,w,h); 
      //установить матрицу проекции 
            glMatrixMode(GL_PROJECTION); 
            glLoadIdentity(); 
            glFrustum(-100, 100, -100, 100, 100, 
2000); 
//возврат к матрице моделирования, чтобы была 
//возможность перемещать построенный объект 
     glMatrixMode(GL_MODELVIEW); 
            glLoadIdentity(); 
       } 
      static void OnInit() 
      { 
            glEnable(GL_DEPTH_TEST); 
      } 
      static void OnKeyPress(int key, int, int) {
            {
```

```
 switch(key) { 
     case GLUT_KEY_UP: 
             ry++; if (ry>360) ry=360; 
     break; case 
     GLUT_KEY_DOWN: 
             ry--; if (ry<-360) ry=-360; 
     break; case 
     GLUT_KEY_HOME: 
              size++; 
              if (size>500) size=500; 
     break; case GLUT KEY END:
              size--; if 
      (size<1) size=1;break; default: 
                break; 
           } 
           } 
           glutPostRedisplay(); 
     } 
     static void OnExit() 
     { 
     } };
     int main(int argc,char** argv) 
     { 
           base *pointer=new base(); 
//начальные установки для glut 
     glutInit(&argc,argv); 
//запрос на использование буфера грубины, RGBA 
//режима отображения и двойной буферизации при 
//выводе glutInitDisplayMode(GLUT_DEPTH|GLUT_RG
BA|GLUT_DOUBLE); 
//размер окна вывода 
     glutInitWindowSize(800,600);
```

```
//создание окна с заголовком 
     glutCreateWindow("Rotation"); 
//вызов функции по отображению сцены 
     glutDisplayFunc(pointer->build); 
//функция обработки изменений в заданном окне 
     glutReshapeFunc(pointer->OnReshape); 
//функция по обработке событий от специальных 
//клавиш glutSpecialFunc(pointer->OnKeyPress); 
//вызов метода с пользовательскими установками 
     pointer->OnInit(); 
//производится вызов функции, когда приложение 
//завершает свою работу atexit(pointer-
     >OnExit); 
//функция обеспечивает выполнение приложения в 
//некотором цикле 
           glutMainLoop(); 
           return 0; 
     }
```
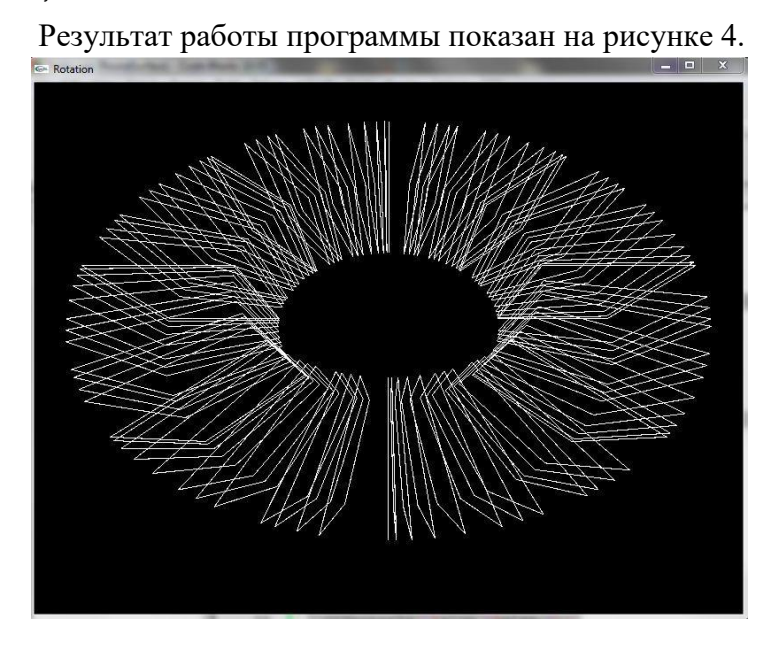

Рис. 4. Вращение контура для построения поверхности

### **Задания на самостоятельную работу:**

1. Для листинга, где производится построение поверхности с помощью опорных точек, изменить приложение так, чтобы поверхность была определена связующими линиями.

2. Добавить функцию, которая бы определяла кривизну поверхности.

3. Для просмотра поверхности с разных ракурсов подключить манипулятор мышь, используя при этом функцию обратного вызова glutPassiveMotionFunc(). Параметры по использованию указанной функции взять из документации.

 4.Спроектировать собственную объектноориентированную модель приложения с геометрическим способом задания поверхности объекта.

## **ЛАБОРАТОРНАЯ РАБОТА №5**  ТВЕРДОТЕЛЬНОЕ МОДЕЛИРОВАНИЕ

<span id="page-28-0"></span>**Цель работы**: подготовить объектно-ориентированную модель приложения, построить твердотельную модель согласно заданию.

## **Задачи и требования к проекту разработки:**

1.Изучить приемы построения твердотельных моделей с помощью функций glut и OpenGL.

2.Подготовить объектно-ориентированную модель приложения.

3.Построить программно модель, используя известные приемы проектирования тел в glut.

#### Теоретические сведения

Как уже отмечалось в предыдущих работах и  $\bf{B}$ предложенных листингах программ, все трехмерные объекты были построены с использованием следующих основных атрибутов-примитивов OpenGL: GL POINTS, GL LINES, GL LINE STRIP. GL LINE LOOP, GL NRIANGLES. GL TRIANGLE STRIP, GL QUAD STRIPS  $\mathbf{M}$ Т.Д.  $1$ Iри увеличении размера или в случае сложной геометрической структуры управление всеми отдельными элементами (гранями и ребрами) тел может быть непростым, следовательно, иные подходы к проектированию, например применяют собирают объекты из более примитивных или простых [1]. Разделяя объект на меньшие элементы, можно облегчить тем самым процесс кодирования и отображения объектов. Кроме всего, базовые блоки могут быть использованы многократно в разрабатываемом приложении. В более сложных приложениях моделирования возможность повторного использования крайне важна. Есть множество элементов, которые различаются лишь габаритами, а контурная геометрия в пределах серии полностью идентична. Типичными представителями могут выступать приспособлений. элементы определенные  $\overline{R}$ рамках государственного стандарта (ГОСТа), например: втулки, кондукторные плиты, тройники, фланцы и т.д. В следующем примере показаны приемы моделирования тел посредством описания всей геометрии для куба и цилиндра. Листинг приложения содержит подробные комментарии  $\Pi$ <sup>O</sup> выполняемым функциям. Кроме всего, в примере предложен способ по заданию материала объектам и системе освещения объектов, механизм которого учащимся предлагается изучить самостоятельно.

```
#include <GL/glut.h>
    #include <stdio.h>
    #include <math.h>
    static unsigned int q dwDisplayListNum;
    static float
                           q fSpinX = 0.0f,
                           q fSpinZ = 0.0f;
                          q iMousePosX = 0;
    static int
                          q iMousePosY = 0;
    static int
                          q bWireframe = 0;
    static char
    //Класс по созданию твердотельных объектов
    class Object3D
    \left\{ \right.protected:
    //Метод по созданию куба
    //Первый параметр-продольное разбиение куба
    //Второй параметр-поперечное разбиение куба
    //Третий параметр-разбиение боковой грани
    //Четвертый-размер объекта
    static unsigned int generateCube (unsigned int
iWsections=7.
                                       unsigned
int iHsections=5,
                 int
                                        unsigned
iDsections=3,
                                        float
fDimension=3) {
    unsigned int iDisplayListNum;
    float fHalfDimension: float
    fWInc, fHInc, fDInc; unsigned
    int \; i, j;//задать параметры абсолютной величиной
```

```
// (сделать положительными) во избежание ошибок
    fDimension
                              fabs(fDimension);
                      =//вычисление ряда необходимых
                                       значений
    fHalfDimension = 0.5f*fDimension: fHInc= (float)fDimension/iHsections; fWInc
                                               =(float) fDimension/iWsections; fDInc
                                               =(float)fDimension/iDsections:
                      количество делений
    //определить
    if(iWsections < 1)\{iWsections = 1:
     if (ifhsetions < 1)iHsections = 1:\mathcal{L}if(iDsections \langle 1 \rangle\{iDsections = 1:ļ
//создать список значений и начать запись в
// список ряда полученных из них
    iDisplayListNum = qlGenLists(1);
    glNewList(iDisplayListNum, GL COMPILE);
    //верхняя и нижняя грань куба
           for (i=0; i\leq iWsections;i++)
                 glBegin (GL QUAD STRIP);
     qlNormal3f(0.0f, 1.0f, 0.0f);
                       for(i=0; i \le iDsections; i++)
                       \{qlVertex3f(
(i+1) * fWInc - fHalfDimension, fHalfDimension,
i*fDInc - fHalfDimension );
                            qlVertex3f(
```

```
i*fWInc - fHalfDimension, fHalfDimension, j*fDInc 
- fHalfDimension ); 
     \} ) and the set of \{ \} glEnd(); 
                glBegin(GL_QUAD_STRIP);
1.0f,0.0f); 
                     glNormal3f(0.0f,-
                     for(i=0; i<=iDsections;i++)
     \{ glVertex3f( i*fWInc -
fHalfDimension, -fHalfDimension, j*fDInc -
fHalfDimension); 
                           glVertex3f( 
(i+1)*fWInc - fHalfDimension, -fHalfDimension, 
j*fDInc - fHalfDimension ); 
     } 
                 glEnd(); 
     } 
     //левая и правая грани куба
          for(i=0;i<iHsections;i++)
    \{ glBegin(GL_QUAD_STRIP); 
     qlNormal3f(1.0f,0.0f,0.0f);
                     for(j=0;j<=iDsections;j++) { 
                           glVertex3f( 
fHalfDimension, i*fHInc - fHalfDimension, 
j*fDInc - fHalfDimension ); 
                           glVertex3f( 
fHalfDimension, (i+1)*fHInc - fHalfDimension,
j*fDInc - fHalfDimension ); 
                     } 
                 glEnd(); 
                 glBegin(GL_QUAD_STRIP);
```

```
 glNormal3f(-
1.0f,0.0f,0.0f); 
                    for(j=0; j<=iDsections;j++)
     { 
                          glVertex3f( -
fHalfDimension, (i+1) *fHInc - fHalfDimension,
j*fDInc - fHalfDimension ); 
                          glVertex3f( -
fHalfDimension, i*fHInc - fHalfDimension, 
j*fDInc - fHalfDimension ); 
     } 
                glEnd(); 
     } 
   //ближайшая и удаленная грани кубы 
           for(i=0;i<iWsections;i++) 
    \{ glBegin(GL_QUAD_STRIP); 
                       glNormal3f(0.0f,0.0f,1.0f); 
                    for(j=0; j<=iHsections;j++)
     { 
                          glVertex3f( 
i*fWInc - fHalfDimension, j*fHInc -
fHalfDimension, fHalfDimension ); 
                          glVertex3f( 
(i+1)*fWInc - fhalfDimension, i*fHInc -fHalfDimension, fHalfDimension ); 
     } 
                glEnd(); 
                glBegin(GL_QUAD_STRIP); 
                     glNormal3f(0.0f,0.0f,-
1.0f);
```

```
for(j=0; j<=iHsections;j++)
```

```
 { 
                         glVertex3f( 
(i+1)*fWInc - fHalfDimension, i*fHInc -
fHalfDimension, -fHalfDimension ); 
                          glVertex3f( 
i*fWInc - fHalfDimension, j*fHInc
fHalfDimension, -fHalfDimension ); 
     } 
                glEnd(); 
     } 
    glEndList(); 
    return iDisplayListNum; 
   } 
   //Метод построения цилиндра 
   //параметр 1-количество поперечных разбиений 
   //параметр 2-количество продольных разбиений 
   //параметр 3-высота цилиндра //параметр 
   4-радиус цилиндра 
   static unsigned int generateCylinder(unsigned 
int iVsections=15, 
    unsigned int iHsections=15, 
fRadius=2 ) { 
    unsigned int iDisplayListNum; 
   float fHalfHeight; float 
   fHeightInc; float fAngle; 
   unsigned int i, j;
   //установить абсолютные значения для всех 
//параметров во избежание ошибок 
   fHeight = fabs(fHeight); fRadius
   = fabs(fRadius); 
fHeight=3 , 
                                         float 
      float
```

```
34
   //вычисление ряда полезных значений 
    fHalfHeight = 0.5f*fHeight;fHeightInc = (float)fHeight/ifBsections;//Задание числа вертикальных секций 
    if(iVsections < 5) 
     { 
           iVsections = 5; 
    } 
    //создать список значений и начать запись в 
список ряда полученных из них iDisplayListNum = 
glGenLists(1); 
glNewList(iDisplayListNum,GL_COMPILE); 
    //получение верхнего основания цилиндра 
вращением треугольников glBegin( 
GL TRIANGLE FAN );
     glNormal3f(0.0f,1.0f,0.0f); 
     glVertex3f(0.0f,fHalfHeight,0.0f); 
          for(i=0;i<=iVsections;i++) 
    \{fAngle = (float)i*(-M_PI*2)/iVsections; 
     glVertex3f(fRadius*cos(fAngle),fHalfHeight,f
Radius*sin(fAngle)); 
     } 
           glEnd(); 
   //получение нижнего основания цилиндра 
//вращением треугольников glBegin( 
    GL TRIANGLE FAN );
     glNormal3f(0.0f,-1.0f,0.0f); 
     glVertex3f(0.0f,-
fHalfHeight,0.0f); 
                for(i=0;i<=iVsections;i++) 
    \{fAngle =
```

```
(float)i*(M_PI*2)/iVsections;
```

```
glVertex3f(fRadius*cos(fAngle),fHalfHeight,f
Radius*sin(fAngle)); 
    } 
         glEnd(); 
   //отрисовать число секций, которые были 
//получены как сетчатые плитки 
    for(i=0;i<iHsections;i++) 
   \{ float fCurrMin = -fHalfHeight + 
fHeightInc*i, 
                     fCurrMax = fCurrMin + 
fHeightInc; 
              glBegin( GL_QUAD_STRIP); 
                  for(j=0; j<=iV sections; j++) { 
                       float ca, sa, sc;
                       fAngle =(fload)\uparrow*(M PI*2)/iVsections;
   ca =fRadius*cos(fAngle); 
   sa =fRadius*sin(fAngle); 
                         sc = 1.0f/(sqrt(c^2 \text{c}a))+sa*sa);
    glNormal3f(ca,0.0f,sa); 
    glVertex3f(ca,fCurrMin,sa); 
    glVertex3f(ca,fCurrMax,sa); 
    }
```

```
 glEnd(); 
     } 
     glEndList(); 
     return iDisplayListNum; 
    } 
    }; 
    //В классе реализованы глобальные настройки
//под GLUT приложение class 
   base_GLUT:public Object3D 
    { private: 
    static void init( void ) 
    { 
     glClearColor(0.0f,0.0f,0.0f,0.0f); 
    glShadeModel(GL_SMOOTH); 
    qlEnable(GL DEPTH TEST);
    glEnable(GL_CULL_FACE); 
    glCullFace(GL_BACK); 
    //Настройки освещения 
     { 
            float fpAmbient[] 
{0.15f,0.15f,0.15f,0.0f}; 
                                                  = 
            float fpDiffuse[] 
{0.8f,0.8f,0.8f,0.0f}; 
                                                  = 
           float fpSpecular[]
{0.8f,0.8f,0.8f,0.0f}; 
                                                  = 
           float fpPosition[]
{1.0f,16.0f,10.0f,1.0f}; 
                                                  =
```
glLightfv(GL\_LIGHT0,GL\_AMBIENT,fpAmbient); glLightfv(GL\_LIGHT0,GL\_DIFFUSE,fpDiffuse); glLightfv(GL\_LIGHT0,GL\_SPECULAR,fpSpecular); glLightfv(GL\_LIGHT0,GL\_POSITION,fpPosition);

 glEnable(GL\_LIGHTING); glEnable(GL\_LIGHT0); } //Настройки свойств материала { float fpAmbient[] = {0.3f,0.3f,0.3f,0.0f}; float fpDiffuse[] = = {0.7f,0.7f,0.7f,0.0f}; float fpSpecular[] = {1.0f,1.0f,1.0f,0.0f}; glMaterialfv(GL\_FRONT\_AND\_BACK,GL\_AMBIENT,fp Ambient); glMaterialfv(GL\_FRONT\_AND\_BACK,GL\_DIFFUSE,fp Diffuse); glMaterialfv(GL\_FRONT\_AND\_BACK,GL\_SPECULAR,f pSpecular); glMaterialf (GL\_FRONT\_AND\_BACK,GL\_SHININESS,128); } //Вызов функции по созданию цилиндра q dwDisplayListNum = qenerateCube( $5, 5, 5, 5$ ); } static void display( void ) { qlClear( GL\_DEPTH\_BUFFER\_BIT | GL COLOR BUFFER BIT ); glLoadIdentity(); gluLookAt ( 0.0f,0.0f,10.0f, 0.0f,0.0f,0.0f, 0.0f,1.0f,0.0f );

```
glRotatef( g_fSpinZ, 1,0,0); 
    glRotatef( -g_fSpinX,0,0,1); 
    //установить режим вывода-проволочный или 
//твердотельный 
     glPolygonMode( GL_FRONT_AND_BACK, 
(g bWireframe) ? GL LINE : GL FILL );
     (g_bWireframe)? glDisable(GL_CULL_FACE): 
glEnable(GL_CULL_FACE); 
     (g_bWireframe)? glDisable(GL_LIGHTING) : 
glEnable(GL_LIGHTING); 
    //вычертить геометрическую модель 
    glPushMatrix(); 
         glCallList( g_dwDisplayListNum ); 
    glPopMatrix(); glutSwapBuffers(); 
    } 
    static void reshape( int w, int h ) 
    { 
    glViewport(0,0,w,h); 
    glMatrixMode(GL_PROJECTION); 
    glLoadIdentity(); 
     gluPerspective(52.0f,(float)w/h,1,100); 
    glMatrixMode(GL_MODELVIEW); 
    glLoadIdentity(); 
    } 
    static void mouseClick( int button, int 
state, int posX, int posY ) 
    { 
    //захват позиции курсора при нажатой клавише 
//мыши для последующих действий 
    if( state == GLUT_DOWN ) 
     { q iMousePosX = posX;
     q iMousePosY = posY;} 
     glutPostRedisplay(); 
    } 
    static void mouseMotion ( int x, int y)
```

```
{ 
    //изменение значения угла вращения, если мышь 
//была перемещена q fSpinX += (float) (x-
    q iMousePosX) *0.1f; q fSpinZ +=
    (float)(y-g_iMousePosY)*0.1f; 
    q iMousePosX = x; q iMousePosY = y;
    glutPostRedisplay();
    } 
    //Реакция на нажатие клавиш
    static void keyboard(unsigned char key, int 
posX, int posY ) 
    { 
     switch( key ) 
     { 
    //'Проволочная' геометрия объектов case 
     'w' : case 'W' : 
            g_bWireframe = !g_bWireframe; 
     break; 
    //Вызов метода построения куба case 
    'C' : case 'c' : 
    glDeleteLists(g_dwDisplayListNum,1); 
            generateCube(); 
            break; 
    //Вызов метода проектирования цилиндра 
    case 'V' : case 'v' : 
    glDeleteLists(g dwDisplayListNum, 1);
     generateCylinder(); break; 
    default: 
            break; 
     } 
     glutPostRedisplay(); 
    } public: 
    //Конструктор класса. Вызываются методы 
//обработки
```

```
//событий от мыши, клавиатуры, изменения 
//размеров окна и т.д. 
     base_GLUT() 
     { 
          glutDisplayFunc(display); 
    glutReshapeFunc(reshape); 
    glutMouseFunc(mouseClick); 
    glutMotionFunc(mouseMotion); 
    glutKeyboardFunc(keyboard); 
    init(); 
     } }; 
    int main( int argc, char** argv ) 
    { 
          glutInit(&argc, argv); 
          glutInitDisplayMode ( GLUT_DOUBLE | 
    GLUT RGB |
                                  GLUT DEPTH ) ;
    glutInitWindowSize (800, 600<sup>)</sup>;
    glutInitWindowPosition( 100 , 100 ); 
    glutCreateWindow( "Press 'c'-cube; 'v'-
cilinder; 'w'-GridMode" ); base GLUT
    *pointer=new base GLUT();
    glutMainLoop(); delete pointer; 
    }
```
Результат работы приложения в "проволочных" моделях представлен на рисунках 5 и 6.

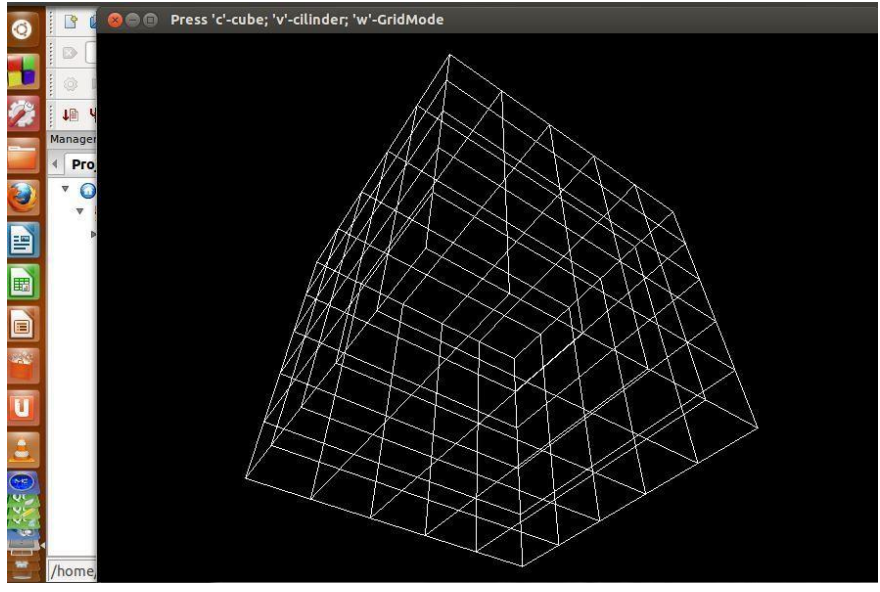

Рис. 5. Построение параметрической модели куба

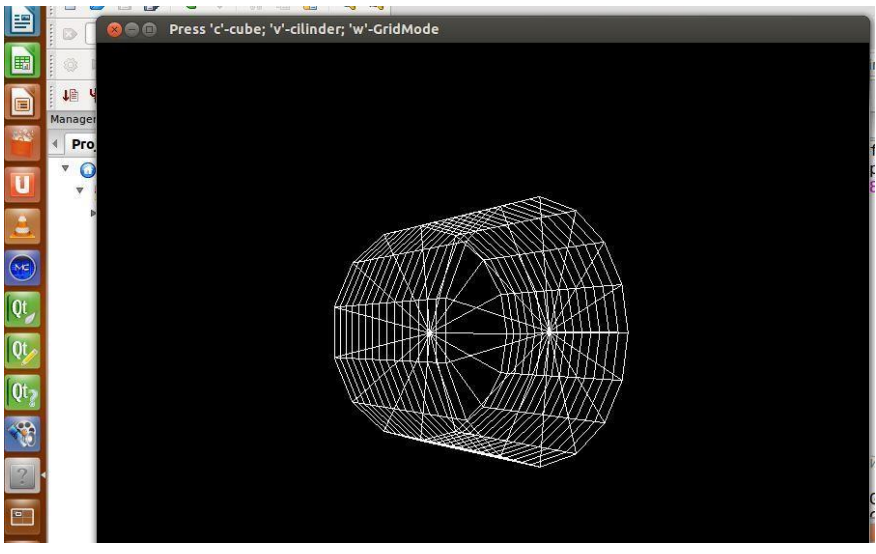

Рис. 6. Построение параметрической модели цилиндра

### **Задания на самостоятельную работу:**

1. Подготовить на основе приведенного листинга программы проект построения твердотельных

моделей, представленных на рисунке 7.

2. Добавить в проект второй источник освещения и возможность изменения свойств материала.

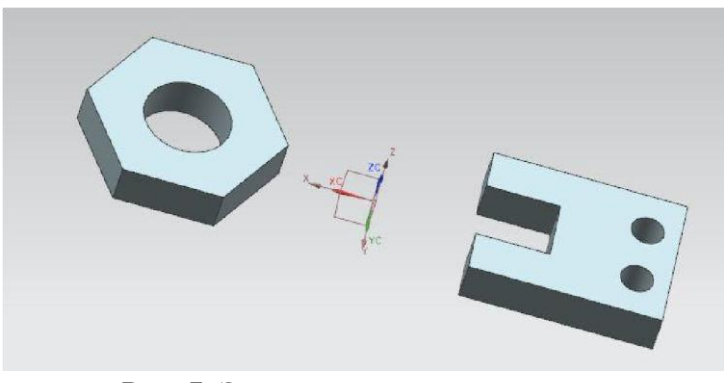

Рис. 7. Элементы проектирования **БИБЛИОГРАФИЧЕСКИЙ СПИСОК** 

<span id="page-43-0"></span>1. Райт-мл Р.С. OpenGL. Суперкнига, 3-е изд. / Р.С. Райтмл, Б.Липчак -М.: ООО "И.Д. Вильямс", 2006. – 1040 с.

2. Роджерс Д. Математические основы машинной графики/ Д. Роджерс, Дж. Адамс- М.: Мир, 2001. – 604 с.

3. Баяковский Ю.М. Графическая библиотека OpenGL. Учебно-методическое пособие / Ю.М. Баяковский, А.В. Игнатенко, А.И. Фролов –М.: Изд. отдел факультета Вычислительной Математики и Кибернетики МГУ им. Ломоносова, 2003.-132 с.

4. Довбуш Г.Ф. Visual C++ на примерах / Г.Ф. Довбуш, А.Д. Хомоненко. – СПб.: БХВ-Петербург, 2007. – 528 с.

5. Мюссер Д.Р. С++ и STL: справочное руководство / Д.Р. Мюссер, Ж.Дж. Дердж, А. Сейни. 2-е изд. - М.: ООО "И.Д. Вильямс", 2010. – 430 с.

6. Прата С. Язык программирования С++. Лекции и упражнения / С. Прата. 5-е изд. – М.: ООО "И.Д. Вильямс", 2007. – 1184 с.

7. Страуструп Б Язык программирования С++ /Б.

Страуструп. - М.: Бином, 2011. – 1136 с.

8. Шилдт Г. С++ Базовый курс / Г. Шилдт. 3-е изд. – М.: ООО "И.Д. Вильямс", 2010. – 624 с.

9. Коплиен Дж. Программирование на С++ / Дж. Коплиен. – СПб.: Питер, 2005. – 480 с.

10. Roberge J. A laboratory course in C++ structures. 2ed./ J. Roberge, S. Brandl, D. Whittington. Jones and Bartlett, 2003. -411 p.

11. London J. Modeling Derivatives in C++ / London J. Wiley, 2005. -841p.

### СОДЕРЖАНИЕ

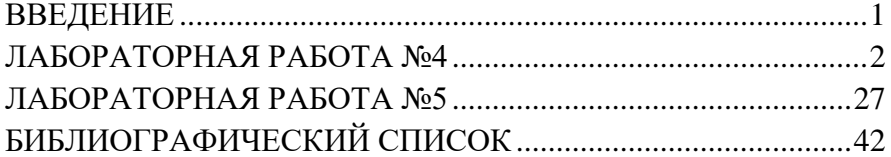

### **МЕТОДИЧЕСКИЕ УКАЗАНИЯ**

к лабораторным работам № 4-5 по дисциплине «Программирование трехмерной графики» для студентов направления 09.03.02 «Информационные системы и технологии» всех форм обучения

> Составители: Юров Алексей Николаевич Паринов Максим Викторович Рыжков Владимир Анатольевич Левченко Александр Сергеевич

> > В авторской редакции

Компьютерный набор А.Н. Юрова

Подписано к изданию 20.01.2013. Уч.-изд. л. 2,6. «С»

ФГБОУ ВПО «Воронежский государственный технический университет» 394026 Воронеж, Московский просп., 14